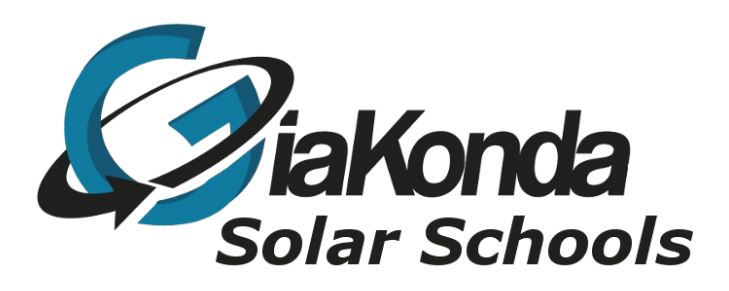

# **How to Shutdown RACHEL Pi**

Date Created: 24/02/2019

Reviewed: 11/05/2019

Description Basic how to shutdown Pi properly

# **Setting up and using the Raspberry Pi and RACHEL**

Note this is written for the Pi3B+ version of RACHEL

The Remote Area Community Hot-spot for Education and Learning or RACHEL as it is commonly known is an excellent educational resource for schools with or without a connection to the Internet. It can act as your own local Internet (Intranet) it runs with only a 5 volt battery (20000mAhr) or phone charger (at least 2Amp)

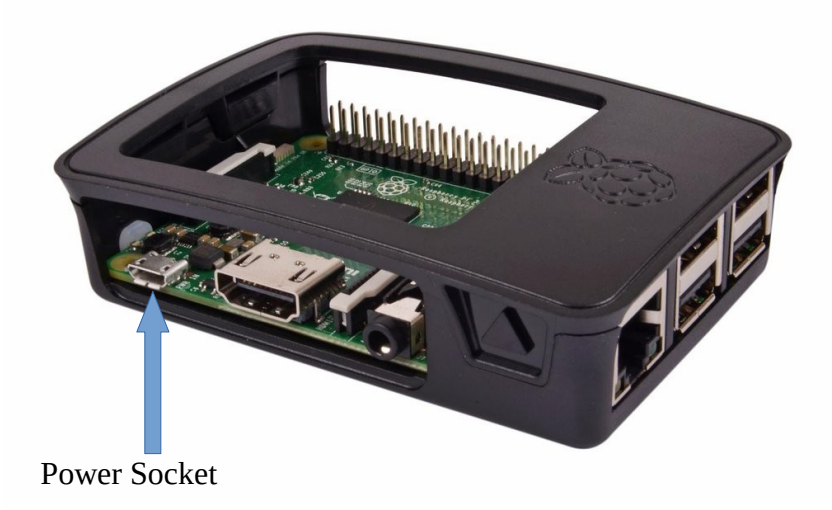

Kolibri is now also on the Pi

## Kolibri

Kolibri can be accessed by clicking the link in the en-kolibri-index module or by going to port 9090. For instance, http://10.10.10.10:9090

Once RPi is connected then open a browser, (Firefox Chrome , Safari etc.) and enter 10.10.10.10 in the URL box. That's it - you are now using RACHEL Kolibri needs 10.10.0.10:9090 The Administrator username and password for RACHEL is admin and Rachel+1 and for Kolibre admin and [P@ssw0rd!](mailto:P@ssw0rd) That's a nought not an o

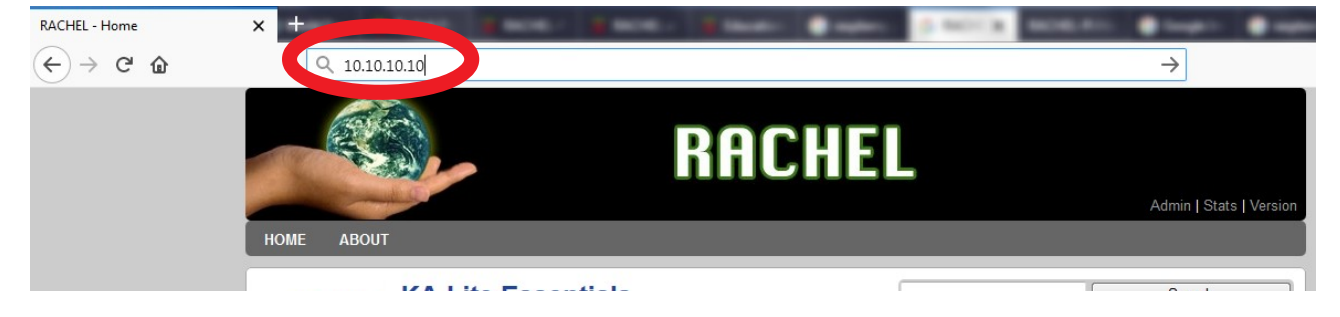

### Shutting down the Pi

The Pi should be shutdown from the Admin Pages

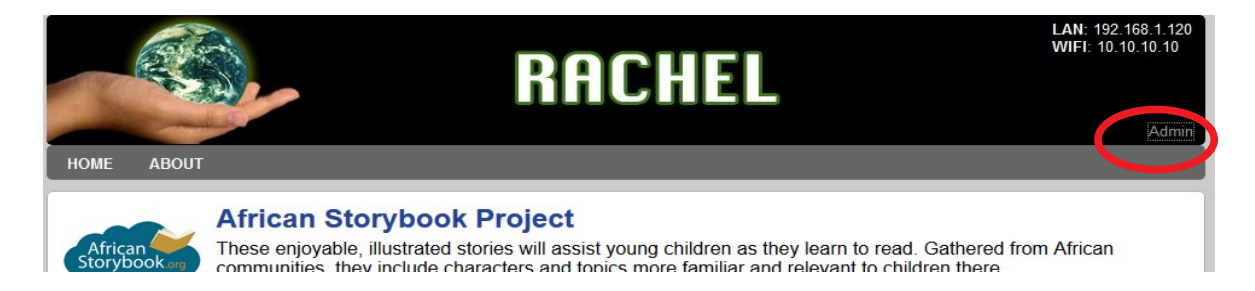

#### Click on Admin

A pop-up dialogue box will appear to allow you to log into the server

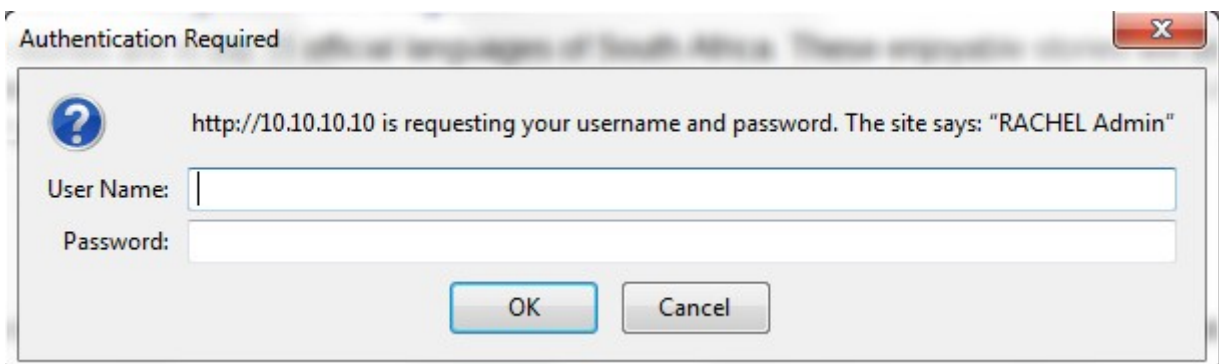

The user name to use is **admin** and the password R**achel+1**

G:\Resources\Technical\Linux\rachel pi\RACHEL on the Pi shutdown.odt Page 3

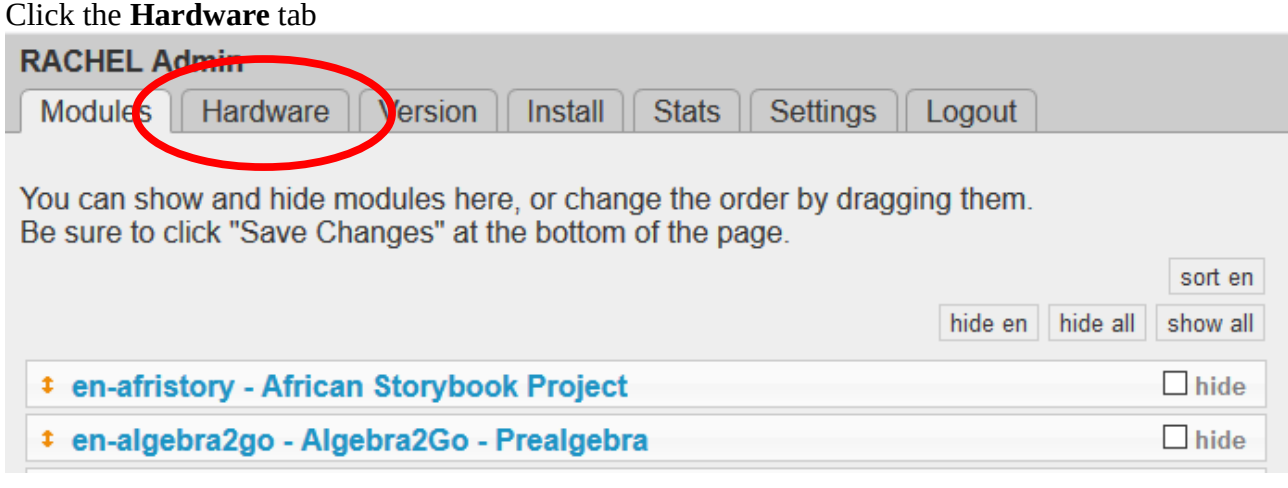

Look for

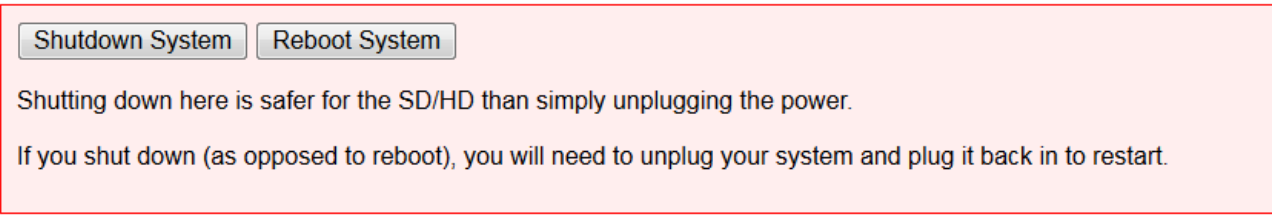

To Shutdown simply click the **Shutdown System** button, wait until the activity light on the Pi stops, I usually give it 10 to 15 seconds, then pull the power cable out.